voxAdio<br>voxAdio

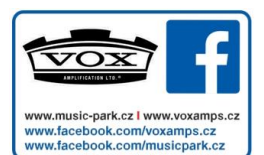

# DŮLEŽITÉ UPOZORNĚNÍ PRO ZÁKAZNÍKY

Tento produkt byl vyroben podle přísných specifikací a požadavků na napětí, které se týkají země, ve které je zamýšleno použití tohoto produktu. Pokud jste jej zakoupili přes internet, zásilkovou službou a/nebo přes telefonní prodej, musíte ověřit, zda je produkt zamýšlen k použití ve vaší zemi. VAROVÁNÍ: Použití přístroje v jiné zemi než v té, pro kterou byl vyroben, může být nebezpečné a může vést ke ztrátě záruky výrobce.

Proto si ponechejte účtenku jako doklad o zakoupení produktu, jinak můžete přijít o Záruku výrobce nebo distributora.

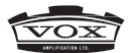

Vox Amplification Ltd.

1 Harrison Close, Knowlhill, Milton Keynes, MK5 8PA. UK www.voxamps.com

# Upozornění

### Umístění

Použijete-li přístroj v následujících místech, může dojít k poškození.

- Přímé sluneční světlo
- V místech s extrémní teplotou nebo vlhkostí
- Na příliš špinavých a prašných místech
- Kde dochází k silným otřesům
- V blízkosti magnetických polí

### Napájení

Zapojte určený AC adaptér do AC zásuvky se správným napětím. Nezapojujte jej do zásuvky s jiným napětím než to, pro které je určen.

Interference s jinými elektrickými zařízeními Rádia a televize umístěné poblíž, mohou mít rušený příjem signálu. Proto s tímto přístrojem pracujte ve vhodné vzdálenosti od rádia a televize.

### Obsluha

Vyjměte baterii, abyste předešli jejímu vytečení, nebude-li přístroj delší dobu používán.

### Péče

Potřebujete-li přístroj vyčistit, použijte pouze suchý hadřík. Nepoužívejte tekuté čističe, jako je benzín či rozpouštědlo nebo hořlavé čisticí prostředky.

#### Uchovejte tento manuál

Po přečtení manuálu jej uchovejte pro případné další použití.

Dbejte na to, aby se do přístroje nedostaly cizí předměty a látky

Nikdy nestavějte žádné nádoby s vodou poblíž přístroje. Tekutina by se mohla dostat dovnitř, což může způsobit poškození, požár nebo elektrický šok.

Dbejte na to, aby dovnitř nezapadly žádné kovové předměty. Pokud cokoliv zapadne dovnitř, odpojte AC adaptér ze zásuvky. Potom kontaktujte dealera VOX nebo obchodníka, kde jste nástroj zakoupili.

### Poznámka o odpadech (pro EU)

Pokud je tento symbol "přeškrtnuté popelnice" na obalu produktu, v manuálu, na baterii, nebo obalu baterie, značí to, že když chcete zlikvidovat produkt, manuál, balení nebo baterii, musíte to provést předepsaným způsobem. Nepatří proto do<br>běžného domácího odpadu. Likvidací domácího předepsaným způsobem chráníte lidské zdraví a zabráníte škodlivému vlivu na životní prostředí.

Jelikož správná metoda likvidace závisí na příslušných zákonech dané země a lokality, kontaktujte pro detailní informace reprezentaci místní administrativy. Jestliže navíc baterie obsahuje těžké kovy v nadměrném množství, je zobrazen také chemický symbol pod symbolem "přeškrtnuté popelnice" na baterii či jejich balení.

Tento vysílač nesmí být umístěn ani pracovat spolu s další anténou nebo vysílačem.

Toto zařízení splňuje limity FCC záření stanovené pro nekontrolované prostředí a také limity a instrukce týkající se FCC RF záření. Toto zařízení vykazuje velice nízké úrovně RF energie, takže je považováno za vyhovující, aniž by bylo nutné stanovit maximální povolenou hodnotu vystavení této energii (MPE).

Toto zařízení je v souladu s licencí Industry Canada osvobozeno od RSS standard(ů). Fungování je předmětem následujících dvou podmínek: (1) toto zařízení nesmí vyzařovat interferenci a (2) musí akceptovat jakoukoliv přijatou interferenci, včetně interference, která způsobí nežádoucí operaci.

Toto zařízení splňuje limity IC záření stanovené pro nekontrolované prostředí a také limity a instrukce týkající se pravidel RSS-102 IC radio frekvence (RF) záření. Toto zařízení vykazuje velice nízké úrovně RF energie, takže je považováno za vyhovující, aniž by bylo nutné stanovit maximální povolenou hodnotu vystavení této energii (MPE).

#### EU Směrnice

Korg Inc. zde prohlašuje, že produkt je v souladu s požadavky Směrnice 1999/5/EC. Můžete si prohlédnout Prohlášení o shodě<br>(Declaration of Conformity(DoC)) ke Conformity(DoC)) Směrnici 1999/5/EC v příručce k tomuto<br>přístroji na webové stránce Korg přístroji na webové stránce Korg (www.korg.com).

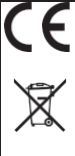

### KBM-1, KBM-A1:

Navrženo a sestrojeno v Korg, Inc. 4015-2 Yanokuchi, Inagi-City, Tokyo 206-0812 Japonsko

\* Bluetooth je registrovanou obchodní značkou Bluetooth SIG, Inc.

\* Veškeré produkty a názvy společností jsou obchodními známkami nebo registrovanými obchodními značkami příslušných majitelů.

## Obsah

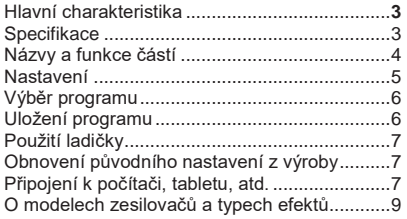

# Uživatelský manuál

Děkujeme za zakoupení modelingového kytarového a audio zesilovače VOX Adio Air GT/Adio GT MODELING GUITAR & AUDIO AMPLIFIER. Abyste ze svého nového vybavení měli co nejlepší užitek, přečtěte si tento manuál pečlivě.

# Hlavní charakteristika

- Toto je špičkový kytarový zesilovač s integrovanými aktivními stereo reproduktory. Díky vybavení konektorem AUX IN a také audio funkcemi USB & Bluetooh (A2DP) vám Adio Air GT/Adio GT umožní připojení k řadě různých zařízení.
- Důmyslná technologie modelování nabízí pestrou paletu modelů zesilovačů a špičkové efekty.
- Můžete použít až tři různé efekty současně, včetně redukce šumu.
- Pomocí požadovaného zesilovače a efektu můžete vytvořit vlastní zvuk a uložit jej do paměti jako jeden z osmi programů (dvě banky x čtyři kanály). Uložené programy lze snadno přepínat pomocí horního panelu přímo během hry.
- Manuální režim vám umožní používat Adio Air GT/Adio GT jako běžný kytarový zesilovač, takže skutečná nastavení pozic všech ovladačů se projeví přímo na zvuku.
- Integrovaná automatická ladička vám umožní snadno naladit kytaru zapojenou do konektoru INPUT.
- Adio Air BS/Adio BS je vybaven MIDI funkcí a je kompatibilní s USB a Bluetooth\*.
- Spravujte a řiďte programy Adio Air GT/Adio GT pomocí Tone Room editoru/software knihovny ve Windows, Mac, iOS a Android. Také můžete použít Tone Room k nastavení a vytváření vlastních modelů zesilovačů a efektů.
- Tři režimy USB audio směrování pro mono/ stereo nahrávání a re-amp (lze nastavit pomocí Tone Room).
- Technologie Acoustage\*\* nabízí ještě větší a majestátní zážitek z poslechu.
- \* Připojení přes Bluetooth je možné pouze u Adio Air GT.
- \*\* Acoustage (Virtuální surround technologie od KORG) je původní, revoluční virtuální zvuková technologie od Korg, která slouží k vytváření unikátního osobního zvukového prostoru. Pouze s předními stereo reproduktory můžete díky této technologii dosáhnout nevídaného a unikátního 3D zvuku. Přehrávací systém má automatickou akustickou analýzu a optimalizace se aplikují podle konkrétního systému, takže vždy využijete plný potenciál tohoto zařízení.

## **Specifikace**

Počet modelů zesilovačů:

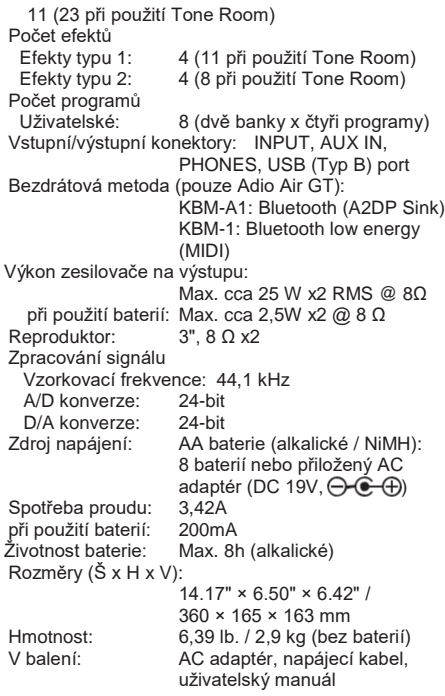

• Specifikace a vzhled jsou předmětem změn bez předchozího upozornění.

# Označení částí a funkcí

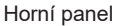

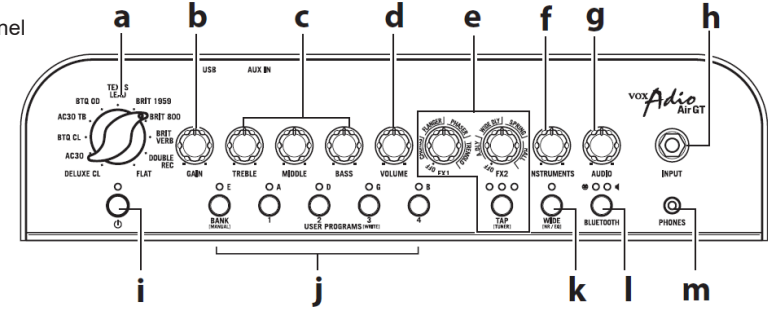

a. Přepínač modelů zesilovače

Tím volíte model zesilovače. Charakteristika a pozice ovládání gain a tónu v obvodu, ale také odezva kabinetu, se bude měnit podle zvoleného modelu zesilovače.

b. Ovladač GAIN

Tím nastavíte gain předzesilovače zvoleného modelu zesilovače. Toto nastavení bude měnit míru zkreslení předzesilovače.

c. Ovladače TREBLE, MIDDLE a BASS

Těmi nastavíte výšky, středy a basy.

d. Ovladač VOLUME

Tím nastavíte hlasitost zvoleného modelu zesilovače.

e. Sekce EFFECTS

Ovladač FX1 (effects 1)

Tímto ovladačem zvolíte typ efektu a nastavíte jeho parametry. Otočíte-li tímto ovladačem úplně doleva, budou všechny efekty vypnuté.

Ovladač FX2 (effects 2)

Tímto ovladačem zvolíte typ delay/reverb efektu. Také ovládá hloubku, nebo intenzitu, zvoleného efektu. Otočíte-li tímto ovladačem úplně doleva, budou všechny efekty vypnuté.

Tip Jemnější doladění efektů lze provést pomocí Tone Room.

### Tlačítko TAP a LEDky TAP/TUNER

Tímto nastavíte čas pro FX2 (efekty delay/reverb). Interval mezi dvěma stisknutími tlačítka TAP určí daný čas. Zelená LEDka začne blikat v tempu zvoleného času.

- Tip Chcete-li nastavit přesný čas, který bude odpovídat tempu songu, stiskněte tlačítko TAP několikrát podle tempa daného songu.
- Tip Podržením tlačítka TAP po dobu alespoň jedné sekundy deaktivujete efekty 2 a zapnete ladičku (→"Použití ladičky").

f. Ovládání INSTRUMENTS

Tímto nastavíte finální výstupní úroveň zvuku, který prošel zvoleným modelem zesilovače a efektem.

Tip Tento ovladač nelze použít k nastavení výstupní úrovně USB portu.

g. Ovladač AUDIO

Nastavuje výstupní úroveň vstupní zvuku z konektoru AUX IN, z USB portu nebo z Bluetooth. h. Konektor INPUT Zde zapojíte svou kytaru.

i.  $\Theta$  Hlavní vypínač (Power), LEDka

Podržením tohoto tlačítka za/vypnete zesilovač.

j. Tlačítko BANK/MANUAL, LEDka BANK a

tlačítka/LEDky USER PROGRAMS (1 až 4) Tlačítkem BANK/MANUAL zvolíte banku programů, poté stiskem tlačítka USER PROGRAMS zvolíte program v dané bance. Chcete-li přepnout na manuální režim, podržte tlačítko BANK/MANUAL alespoň 1 sekundu; LEDka BANK zhasne. Tato tlačítka se také dají použít k ukládání nových programů (→ "Uložení programu").

Když máte zapnutou funkci ladičky, tato tlačítka budou ukazovat stav naladění (→ "Použití ladičky").

k. Tlačítko/ LEDka WIDE

Stiskem tohoto tlačítka aktivujete funkci Wide (LEDka se rozsvítí). Tato funkce využívá technologii Acoustage k vytvoření extra širokého a rozsáhlého zvukového pole. Opětovným stiskem tohoto tlačítko tuto funkci vypnete (LEDka zhasne).

Tip Podržením tlačítka WIDE alespoň jednu sekundu změníte nastavení parametru potlačení šumu. Podržením tohoto tlačítka alespoň dvě sekundy změníte nastavení audio ekvalizéru.

- Funkce Wide neovlivňuje výstup z konektoru PHONES, ani z USB portu.
- l. [Pouze Adio Air GT] Tlačítko BLUETOOTH,

LEDka <sup>8</sup> (Bluetooth MIDI) a LEDka (Bluetooth audio).

Toto použijte při připojení ostatních zařízení přes Bluetooth ("Použití jako bezdrátových reproduktorů

(Bluetooth audio)" a "Použití Tone Room bezdrátově (Bluetooth MIDI)"). m. Konektor PHONES (Headphones)

**A** Tento konektor použijte, pokud chcete posílat výstup přímo do mixu nebo nahrávacího zařízení, nebo když chcete použít sluchátka. Jakmile je zařízení připojené do tohoto konektoru, neuslyšíte z interního reproduktoru žádný zvuk.

Ověřte, že zde máte zapojený stereo konektor.

### Zadní panel

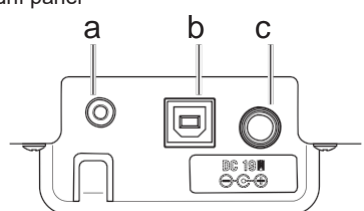

a. Konektor AUX IN

Do tohoto konektoru zapojte analogový výstup audio zařízení. Můžete sem zapojit audio přehrávač a hrát na kytaru spolu s oblíbenými songy.

b. USB port

Sem můžete běžně dostupným USB kabelem připojit počítač nebo jiné zařízení s USB.

c. Konektor DC 19V

Sem zapojte přiložený AC adaptér.

AC adaptér je určen speciálně pro Adio Air GT/Adio GT. Nepoužívejte jiný, může dojít k nesprávnému fungování či dokonce poškození.

# Setup (nastavení)

### Instalace baterií

Odstraňte kryt baterií na zadní straně. Vložte osm AA baterií, buď alkalických, nebo NiMH, a dbejte na to, aby byly vloženy dle správné polarity, jak je znázorněno na obrázku.

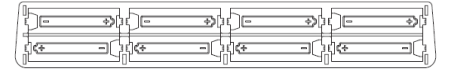

- Baterie nejsou přiloženy. Je nutné je koupit samostatně.
- Cvěřte, že je každá z baterií vložena správně dle polarity.
- **A** Nemíchejte nové baterie s použitými a nemíchejte baterie různých typů.

Výměna baterií Vyměňte baterie, když začne LEDka napájení svítit tlumeně.

- $\triangle$  Jakmile začnou být baterie vybité, hlasitost nemusí být dostatečná, nebo se může ve zvuku objevit šum.
- $\triangle$  Vybité baterie by měly být okamžitě vyjmuty. Jestliže je v přístroji ponecháte, mohou vytéct a poškodit zařízení. Také byste měli vyjmout baterie tehdy, jestliže máte v plánu delší dobu zařízení nepoužívat.

### Zapojení AC adaptéru

- 1. Zapojte napájecí kabel do přiloženého AC adaptéru.
- 2. Zasuňte konektor AC adaptéru do konektoru DC 19V na zesilovači.
- 3. Konektor napájecího kabelu zapojte do AC zásuvky.
- Používejte pouze určený AC adaptér. Použití jiných adaptérů může vést k poškození.

Chcete-li předejít úrazu elektrickým proudem či poškození zařízení, zapojte bezpečně uzemnění.

### Zapnutí přístroje

- 1. Stáhněte ovladače INSTRUMENTS a AUDIO na zesilovači doleva na minimum.
- 2. Druhý konec kabelu, který je zapojený do kytary, zapojte do vstupu INPUT. Budete-li používat audio přehrávač, zapojte jej do konektoru AUX IN.
- 3. Podržte vypínač  $\mathbf 0$  (Power), dokud se nerozsvítí LEDka napájení a zesilovač se nezapne. Tip Chcete-li vypnout zesilovač, podržte vypínač

(Power), dokud LEDka napájení nezhasne.

4. Pomalu nastavujte hlasitost ovladači INSTRUMENTS a AUDIO.

### Funkce Auto power-off

Tento zesilovač disponuje funkcí auto power-off. S touto funkcí se zesilovač automaticky vypne, jestliže neprovedete žádnou akci přibližně 1 hodinu a na konektoru INPUT nebude žádný vstup. Jakmile se zesilovač vypne, ani práce s ovladači či tlačítky jej znovu nezapne.

- Je-li vstupní úroveň extrémně nízká nebo mění-li se zvuk pouze velmi neznatelně, může se funkce auto power-off také aktivovat. Kromě toho záleží také na nastavení a prostředí, zesilovač může šum nebo ruch z okolí vyhodnotit naopak jako vstup, i když na kytaru nehrajete.
- Funkce auto power-off nebude aktivní, jestliže je zesilovač připojen k jinému zařízení přes USB či Bluetooth.

Tip Standardně je funkce auto power-off aktivována.

### De/aktivace funkce auto power-off

1. Podržte tlačítko TAP a zapněte zesilovač, LEDky TAP/TUNER indikují aktuální nastavení.

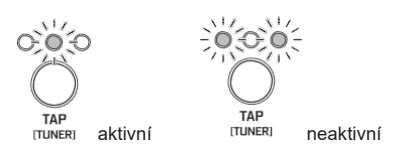

- 2. Stiskem tlačítka TAP lze de/aktivovat tuto funkci.
- 3. Aniž byste cokoliv prováděli, vyčkejte několik sekund. Nastavení se aplikuje a zesilovač se automaticky vrátí do normálního režimu.

# Volba programu

### Režim uživatelských programů

Režim, ve kterém si můžete zvolit program, se nazývá režim uživatelských programů (User program).

Tip Standardně jsou předchozí zvolené zvuky uloženy. Pomocí různých ovladačů můžete zvolený zvuk upravit dle libosti a vlastních požadavků.

### **Volba programu v jedné bance**

Stiskněte tlačítko USER PROGRAMS.

### **Volba programu v jiné bance**

Stiskněte tlačítko BANK/MANUAL. LEDka BANK změní barvu a začne blikat. Stiskněte tlačítko USER PROGRAMS.

Tip Opětovným stiskem tlačítka BANK/MANUAL se vrátíte na předchozí banku a LEDka přestane blikat.

### Manuální režim

Podržíte-li tlačítko BANK/MANUAL alespoň 1s, LEDka BANK zhasne a zesilovač vstoupí do manuálního režimu, ve kterém se skutečná nastavení a pozice ovladačů projeví přímo na zvuku.

V tomto režimu se se všemi ovladači pracuje stejně jako u klasického kytarového zesilovače, takže si můžete vytvořit svůj vlastní zvuk dle libosti.

# Uložení programu

Jakmile si všechny ovladače a tlačítka nastavíte dle vlastního uvážení a dosáhnete požadovaného zvuku, můžete si vše uložit jako uživatelský program.

- Tip Chcete-li program uložit v rámci stejné banky, začněte tento postup od kroku 2.
- $\triangle$  Programy se ukládají přepisováním. Jinými slovy, program zvolený v kroku 2 bude vymazán.
- 1. Chcete-li program uložit do jiné banky nebo během práce v manuálním režimu, zvolte tlačítkem BANK/MANUAL banku, do které chcete daný program uložit. (LEDka BANK bliká)
	- Tip Chcete-li proces ukládání zrušit, stiskněte tlačítko TAP. LEDka BANK přestane blikat a zesilovač se vrátí do předchozího režimu.
	- Tip V režimu uživatelských programů se opětovným stiskem tlačítka BANK/MANUAL vrátíte do předchozí banky a LEDka přestane blikat.
- 2. Podržte tlačítko USER PROGRAMS patřící k umístění, kam program ukládáte, dokud LEDka nepřestane blikat a nezačne souvisle svítit (alespoň 2 sekundy). V tu chvíli je program uložen na zvolenou pozici a banka a program místa uložení jsou zvoleny.
	- $\triangle$  Jestliže přepnete na jiný program, nebo na manuální režim, nebo zesilovač vypnete před uložením vytvářeného zvuku, provedené změny budou ztraceny.

# Použití ladičky

Integrovaná funkce ladičky vám umožní snadno naladit kytaru zapojenou do vstupu INPUT. Režim standardního ladění

1. Podržte tlačítko WIDE přibližně 1 s. Funkce ladičky se zapne a rozsvítí se LEDky TAP/TUNER LED (červené).

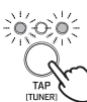

- Když je funkce ladičky aktivní, budou obcházeny efekty FX2.
- 2. Zahrajte na kteroukoliv prázdnou strunu kytary.

Dbejte na to, abyste omylem nezahráli současně na žádnou jinou.

3. Laďte orientačně danou strunu, dokud se LEDka (BANK nebo USER PROGRAMS 1 až 4) indikující hranou strunu nerozsvítí.

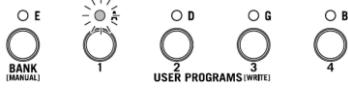

4. Sledujte LEDky TAP/TUNER a nalaďte struny na správné výšky.

Příliš vysoko  $\Omega$  $\bigcirc$ Mírně vysoko O  $\bigcirc$  $000$ Naladěná Mírně podladěná  $\Omega$ 

- Podladěná  $\circ$  $\circ$  $\Omega$
- 5. Stiskem tlačítka TAP ladičku vypnete. (LEDka zhasne)

#### Režim ladění o půltónu níže

Když zapnete funkci ladičky a podržíte tlačítko TAP alespoň 2 sekundy, LEDky TAP/TUNER (červené) začnou blikat a zesilovač přejde do režimu ladění o půltónu níže, ve kterém jsou všechny struny o půl tónů níže než při standardním ladění, jak napovídá název. V tomto režimu bude 6 strun kytary s tóny E♭, A♭, D♭, G♭, B♭ a E♭ považováno za správně naladěné. Proces ladění a indikace LEDek je stejná jako u standardního ladění.

# Obnovení původního nastavení z výroby

Proces obnovy původního nastavení zesilovače je popsán níže.

A Jakmile je tato operace dokončena, všechny programy uložené jako uživatelské (USER PROGRAMS), i veškerá nastavení, jako například nastavení audio ekvalizéru z Tone Room a informace o Bluetooth spárování, budou resetovány na původní hodnoty z výroby.

- Po provedení této operace nezapomeňte také vymazat informace o Bluetooth párování ze zařízení, se kterým byl zesilovač párován. Aby byla zařízení správně znovu spárována, je nutné jej provést znovu.
- 1. Vypněte zesilovač.
- 2. Podržte tlačítka USER PROGRAMS 1 a USER PROGRAMS 4 a zapněte zesilovač. Poté, co začnou LEDky BANK a USER PROGRAMS blikat, uvolněte tlačítka.
- Tip Jestliže se rozhodnete zrušit v tuto chvíli celý proces, stiskněte tlačítko TAP. Jinak, není-li následující krok proveden přibližně do 15 sekund, zesilovač se vrátí do normálního režimu bez inicializace.
- 3. Podržte tlačítko BANK/MANUAL, dokud LEDka nepřestane blikat a nezačne souvisle svítit (alespoň 2 sekundy). Inicializace se spustí, LEDky BANK a USER PROGRAMS přestanou blikat a budou souvisle svítit. Proces inicializace je dokončen asi po 1 až 2 sekundách a poté se zesilovač vrátí do normálního režimu.
	- **A** Dokud probíhá inicializace, nikdy zesilovač nevypínejte.

# Připojení k počítači, tabletu, aj.

Tip Stáhněte si nejnovější verze všech ovladačů a software z webu VOX (www.voxamps.com).

Připojení k externím zařízením přes USB Připojení zesilovače k počítači, tabletu,

smartphonu, atd. pomocí běžně dostupného USB kabelu vám umožní používat zesilovač jako USB audio převodník nebo editační software/knihovnu, přičemž "Tone Room" lze použít k řízení a správě programů a úpravám modelů zesilovačů/ efektů.

- Aby bylo možné zesilovač připojit k iOS zařízení (iPad nebo iPhone), je potřeba běžně dostupný adaptér, jako je například adaptér Apple Lightning pro USB kameru/fotoaparát.
- Chcete-li jej připojit k Android zařízení, budete potřebovat běžně dostupný USB On-The-Go (OTG) konektor. Kromě toho, Android zařízení musí mít verzi Android 6.0 nebo novější, aby bylo možné používat Tone Room.

X Vstup do konektoru AUX IN není výstupem do USB portu.

Tip Nainstalujte si ovladač VOX USB-MIDI Driver a budete moci používat Tone Room ve Windows nebo v Mac počítači přes USB. Tip USB audio funkce funguje s ovladačem, který je součástí operačního systému; nicméně, máte-li nainstalovaný ovladač VOX 2ch Audio Driver a používáte-li ASIO-kompatibilní aplikaci, nahrávání a přehrávání může být mírně zpožděné.

## Použití jako bezdrátových reproduktorů (Bluetooth audio)

#### [pouze Adio Air GT]

Je-li počítač, tablet, smartphone, audio přehrávač, atd., který je kompatibilní s Bluetooth audio, připojen přes Bluetooth, je možné tento zesilovač použít jako bezdrátové reproduktory.

Tip Nelze připojit více zařízení najednou.

< Připojení nového zařízení (spárování) >

Když připojíte nové zařízení, je nutné provést "spárování" (vzájemná registrace informací o sdílení a propojení). Tip Lze uložit informace až o osmi spárovaných zařízeních.

- Spárujete-li deváté zařízení, vymažou se informace o existujícím zařízení, aby bylo možné uložit tyto nové informace.
- **2** Dokonce i když proces spárování selže, informace týkající se daného zařízení mohou být do zesilovače uloženy. Jestliže již byly předtím uloženy informace o osmi zařízeních, budou informace některého z nich vymazány.
- Aby bylo možné opětovně připojit zařízení, jehož informace byly vymazány, vymažte informace o zesilovači z daného zařízení a proveďte spárování znovu.
- 1. Stiskněte tlačítko BLUETOOTH na tomto zesilovači. Zesilovač vstoupí do režimu čekání na spárování a

LEDka (Bluetooth audio) začne blikat.

- 2. Zapněte funkci Bluetooth na zařízení, ke kterému se chcete připojit a poté zvolte z nabídky možností na zařízení "Adio Air GT Speaker".
- 3. Jakmile se objeví zpráva vyžadující povolení ke spárování, povolte jej. Je-li vyžadováno heslo, zadeite "0000".

Tip Heslo se může také nazývat PIN kód, heslo, aj.

4. Proběhne-li spárování úspěšně, zesilovač přejde do režimu aktivního připojení a LEDka (Bluetooth audio) bude stále svítit.

Tip Jestliže se nevytvoří žádné připojení do 1 minuty, bude režim čekání na spárování zrušen (LEDka zhasne).

- < Opětovné připojení ke spárovanému zařízení >
- 1. Když je zesilovač v režimu čekání na spárování (LEDka

(Bluetooth audio) bliká), stiskněte tlačítko BLUETOOTH a zkuste tak opětovné připojení k dříve připojenému zařízení (LEDka bliká rychle).

- 2. Je-li připojení úspěšně vytvořeno, LEDka (Bluetooth audio) bude svítit.
- Tip Jestliže se nevytvoří žádné připojení do 10 sekund, bude pokus o opětovné připojení zrušen (LEDka zhasne).
- Tip Opětovné připojení lze vytvořit také volbou "Adio Air GT Speaker" na obrazovce nastavení Bluetooth na zařízení, ke kterému se chcete připojit.
- Tip Jestliže je opětovné připojení provedeno prostřednictvím operací přímo na tomto zesilovači, bude v budoucnosti znovu vytvořeno automaticky pouhým zapnutím zesilovače.

Chcete-li zesilovač nastavit tak, aby se automaticky nepřipojoval, stiskněte tlačítko BLUETOOTH ve chvíli, kdy LEDka rychle bliká během kroku 1 a tím automatické připojení zrušíte.

- Tip Jestliže nelze opětovné připojení vytvořit přímo ze zesilovače, zkuste to prostřednictvím jiného zařízení nebo opětovným spárováním.
- < Ukončení připojení >

Chcete-li ukončit Bluetooth audio připojení, stiskněte tlačítko BLUETOOTH v momentě, kdy

LEDka <sup>(</sup> (Bluetooth audio) svítí. Jakmile je připojení ukončeno, LEDka zhasne.

### Použití Tone Room bezdrátově (Bluetooth

MIDI) [pouze Adio Air GT]

Je-li zesilovač připojen k Windows, nebo Mac počítači nebo k iOS, či Android zařízení, které je kompatibilní s Bluetooth MIDI (MIDI přes Bluetooth low energy), editační software/knihovna "Tone Room" lze použít i bezdrátově. Podrobnější informace k tomuto připojení najdete v dokumentu, který je přiložen k Tone Room. Více informací o stažení najdete na

http://www.voxamps.com/Toneroom.

- Tip Aby bylo možné použít Tone Room přes Bluetooth MIDI, je nutné zařízení kompatibilní s Bluetooth 4.0. Kompatibilní operační systémy jsou Windows 8.1 nebo novější, OS X 10.10 nebo novější, iOS 8 nebo novější a Android 6.0.1 nebo novější.
- Tip Chcete-li vytvořit Bluetooth MIDI připojení pomocí Windows počítače, musíte mít nainstalovaný ovladač VOX BLE-MIDI Driver. Více informací najdete v dokumentu přiloženém k VOX BLE-MIDI Driver.

Tip Nelze připojit více zařízení najednou.

Tip Jakmile je Bluetooth MIDI připojení vytvořeno, LEDka Bluetooth MIDI se rozsvítí.

### Problémy a potíže týkající se Bluetooth připojení

V závislosti na nastavení druhého zařízení a časování jednotlivých operací se může stát, že připojení při vytváření několikrát selže, nebo že funkce Bluetooth na zesilovači bude nestabilní. Jestliže některá z těchto situací nastane, zkontrolujte nastavení druhého zařízení a resetujte funkci Bluetooth na zesilovači dle instrukcí popsaných níže.

Tip Jakmile provedete tuto operaci, Bluetooth MIDI i Bluetooth audio připojení se ukončí.

- Tip I když provedete tento reset, informace o ostatních zařízeních, které jsou uloženy v tomto zesilovači, nebudou vymazány.
- 1. Podržte tlačítko BLUETOOTH alespoň 3 sekundy.
- 2. Poté, co LEDky  $\P$  (Bluetooth audio) a  $\ddot{\bullet}$ (Bluetooth MIDI) začnou blikat, uvolněte tlačítko BLUETOOTH.
- 3. Jakmile je reset dokončen, LEDky zhasnou. Tip Pokud problém přetrvává i po resetu, vymažte informace týkající se připojení tohoto zesilovače z daného zařízení a poté proveďte spárování znovu.

Tato sekce poskytuje detailní informace týkající se modelů zesilovačů, různých efektů typu 1 a 2, potlačení šumu a audio ekvalizéru.

- Tip Pomocí Tone Room můžete zvolit více modelů zesilovačů a typů efektů, než které jsou uvedeny níže, a také můžete ukládat uživatelské programy.
- V závislosti na nastavení zesilovače a efektu se může objevit nepřirozené zkreslení. Jestliže toto nastane, upravte nastavení parametrů zesilovače a efektu.
- Pokud v Tone Room změníte parametr, který není dostupný na horním panelu, zvuk se může značně lišit od původního modelu zesilovače či typu efektu.

### Modely zesilovačů

### 1. DELUXE CL

Tento model napodobuje Vibrato kanál 22W blackface zesilovače z 60. let. Díky koncovým lampám 6V6 a lampovému pružinovému reverbu produkuje hutný a prostorový zvuk i při nízkém výkonu.

### 2. AC30

Toto modeluje normální (Normal) kanál AC30. Rozsah jasných výšek reproduktoru Celestion alnico "Blue" a bohaté středy dodávají nádherný čistý zvuk.

### 3. BTQ CL (BOUTIQUE CL)

Modeluje čistý kanál vysoce kvalitního komba, které bylo vyráběno jen na speciální objednávku a známé jako Overdrive Special. S krásně zakulacenými zvukem basů, ostrým nástupem středů a příjemnými výškami je ideální pro singl snímače.

### 4. AC30TB

Tento model napodobuje zesilovač AC30 s "top boost" obvodem z 1964 AC30. Dodává tónu jemné a vyhlazené výšky, majestátně hluboký Overdrive a bohatý, nádherně čistý zvuk.

### 5. BTQ OD (BOUTIQUE OD)

Modeluje overdrive kanál vysoce kvalitního komba, které bylo vyráběno jen na speciální objednávku a známé jako Overdrive Special. Úžasný sustain, který získáte zvýšením hodnoty GAIN, je měkký a citlivě osobitý.

### 6. TEXAS LEAD

Tento model je kombinací černého front kombo zesilovače a zeleného overdrive pedálu. Tento zesilovač je povinností pro country a bluesové hráče. Tato kombinace produkuje tradiční overdrive zvuk.

### 7. BRIT 1959

Model výškového kanálu klasického, v Anglii ručně vyrobeného zesilovače počátkem 60. let. Zvýšením hlasitosti tohoto 100W zesilovače na maximum získáte crunch zvuk, který už je navždy spojený se zvukem rock 'n' rollu.

### 8. BRIT 800

Tento modeluje v Anglii vyráběnou 100W jednokanálovou hlavu s master hlasitostí, vyrobenou v roce 1983. Otočte ovládáním GAIN úplně doprava a získejte hutný hard rockový a heavy metalový zvuk, který dominoval v 80. letech. 9. BRIT VERB

Vychází z barevně výrazné britské 100W hlavy, která disponuje dvěma kanály a lampovým pružinovým reverbem. Tento zesilovač nabízí vše od charakteristického britského Crunch, perfektního pro klasický rock a blues, až po moderní, high-gain zvuky, které jsou ideální pro hard rock a metal.

### 10. DOUBLE REC

Model moderního high-gain kanálu velmi výkonného zesilovače. Jeho hluboké a hutné basy, jasné výšky i monstrózní gain jsou ideální pro kytaristy naladěné co nejníže, nebo pro metalové nadšence vládnoucí 7-strunnými kytarami.

### 11. FLAT

Modeluje zesilovač pouze s třípásmovým ovládáním tónu, který produkuje nezkreslený, čistý a jasný zvuk. Nastavení TREBLE, MIDDLE a BASS na středovou hodnotu bude produkovat plochý, nezkreslený zvuk předzesilovače.

**<sup>2</sup>** Pokud je úroveň vstupu příliš vysoká, zvuk může být zkreslený. Pokud tomu chcete předejít, snižte gain v předzesilovači.

### Typy efektů

Efekty typu 1 (ovladač FX1): modulační

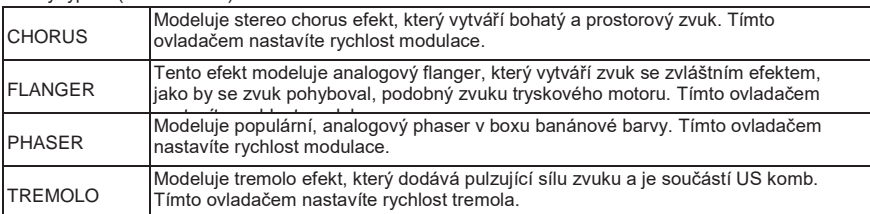

### Efekty typu 2 (ovladač FX2) : typy delay/reverb

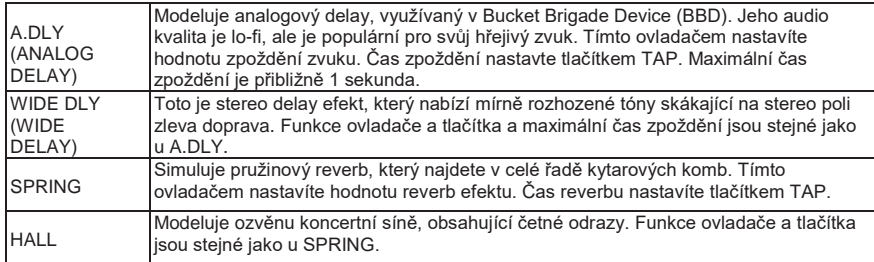

### Potlačení šumu

Tímto aplikujete efekt potlačení šumu.

- Tak jako u zesilovačů a efektů, potlačení šumu musí být nastaveno pro každý program. Jestliže při změně nastavení v režimu uživatelských programů přepnete na další program, nebo do manuálního režimu, nebo vypnete zesilovač před uložením daných nastavení, provedené změny budou ztraceny.
- 1. Podržte tlačítko WIDE přibližně 1 sekundu. LEDka WIDE bliká a LEDky USER PROGRAMS ukazují nastavení potlačení šumu (LEDka BANK svítí oranžově).
- 2. Stiskem tlačítka BANK/MANUAL, nebo USER PROGRAMS změníte úroveň potlačení šumu.

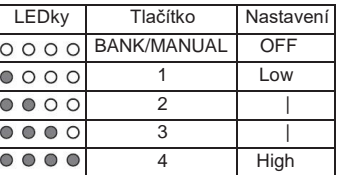

3. Stiskněte tlačítko WIDE. LEDky BANK a USER PROGRAMS se vrátí na své původní indikace.

### Audio ekvalizér

Nastavuje tón audio vstupu z konektoru AUX IN nebo přes Bluetooth připojení.

- 1. Podržte tlačítko WIDE přibližně 2 sekundy. LEDka WIDE pomalu bliká a LEDky USER PROGRAMS ukazují aktuální nastavení ekvalizéru (LEDka BANK svítí oranžově).
- 2. Stiskem tlačítka BANK/MANUAL, nebo USER PROGRAMS změníte nastavení ekvalizéru.

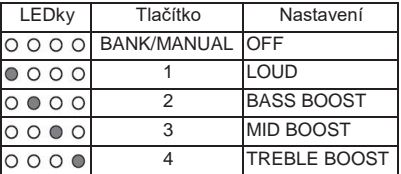

- 3. Stiskněte tlačítko WIDE. LEDky BANK a USER PROGRAMS se vrátí na své původní indikace.
- Tip Pomocí Tone Room můžete změnit nastavení určené pro 1 až 4.

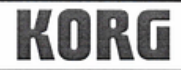

KORG INC. 4015-2 Yanokuchi, Inagi-City, Tokyo 206-0812 Japan,

Date of issue: March 24, 2017

# Declaration of Conformity

- This DoC is issued under the sole responsibility of the manufacturer. -

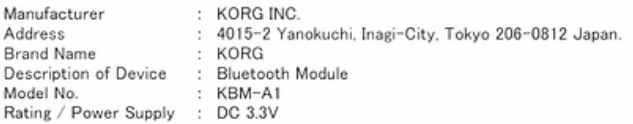

Fulfils the essential requirements of the Directive 1999/5/EC (R&TTE).

The following standards were applied:

<Spectrum> EN 300 328 V1.9.1

 $<$ EMC $>$ EN 301 489-1 V1.9.2 EN 301 489-17 V2.2.1 EN 55022:2010 EN 55024:2010

<Health & Safety> EN 60950-1:2006+A11:2009+A1:2010+A12:2011+A2:2013 FN 62479-2010

Remarks:

Authorized Representative KORG (UK) Limited 1 Harrison Close, Knowlhill, Milton Keynes, MK5 8PA. UK

Signature: Ch. Sep Name: Norio Sekiya

Title: Senior Engineer of Safety Standard Group Quality Assurance Sec.

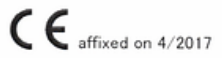

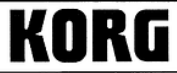

KORG INC. 4015-2 Yanokuchi, Inagi-City, Tokyo 206-0812 Japan.

Date of issue: Septmber 2, 2016

# **Declaration of Conformity**

 $-$  This DoC is issued under the sole responsibility of the manufacturer.  $-$ 

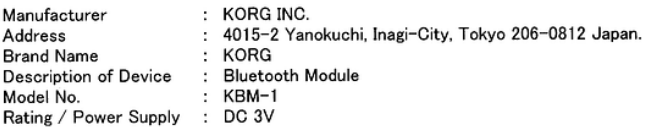

Fulfils the essential requirements of the Directive 1999/5/EC (R&TTE).

The following standards were applied:

<Spectrum> EN 300 328 v1.9.1

 $<$ EMC $>$ EN 301 489-1 v1.9.2 EN 301 489-17 v2.2.1 EN 55022:2010 EN 55024:2010

<Health & Safety> EN 60950-1:2006+A11:2009+A1:2010+A12:2011+A2:2013 EN 62479:2010

Remarks:

Authorized Representative KORG (UK) Limited 1 Harrison Close, Knowlhill, Milton Keynes, MK5 8PA. UK

Sepig Signature: Name: Norio Sekiya

Title: Senior Engineer of Safety Standard Group Quality Assurance Sec. KORG Inc.

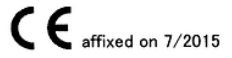

Rev.1

Výhradní distributor VOX pro ČR a SR:

MUSIC PARK, Na Hraničkách 36, 682 01 Vyškov Tel.: +420 517 333 993, www.music-park.cz www.facebook.com/musicparkcz www.facebook.com/VoxAmps.cz

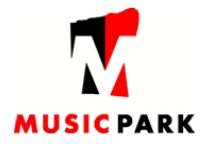

Záruční a pozáruční servis zajišťuje firma MUSIC PARK, Vyškov. e-mail: servis@music-park.cz

Tento manuál je dodáván výhradně s výrobky v distribuci firmy **MUSIC PARK.** Užívání, kopírování a rozšiřování tohoto textu je chráněno podle autorského zákona a dalších právních norem.